# **Migration from TSUBAME3.0 to TSUBAME4.0**

*TSUBAME Computing Services, Global Scientific Information and Computing Center*

*2024-04-22*

# Table of contents

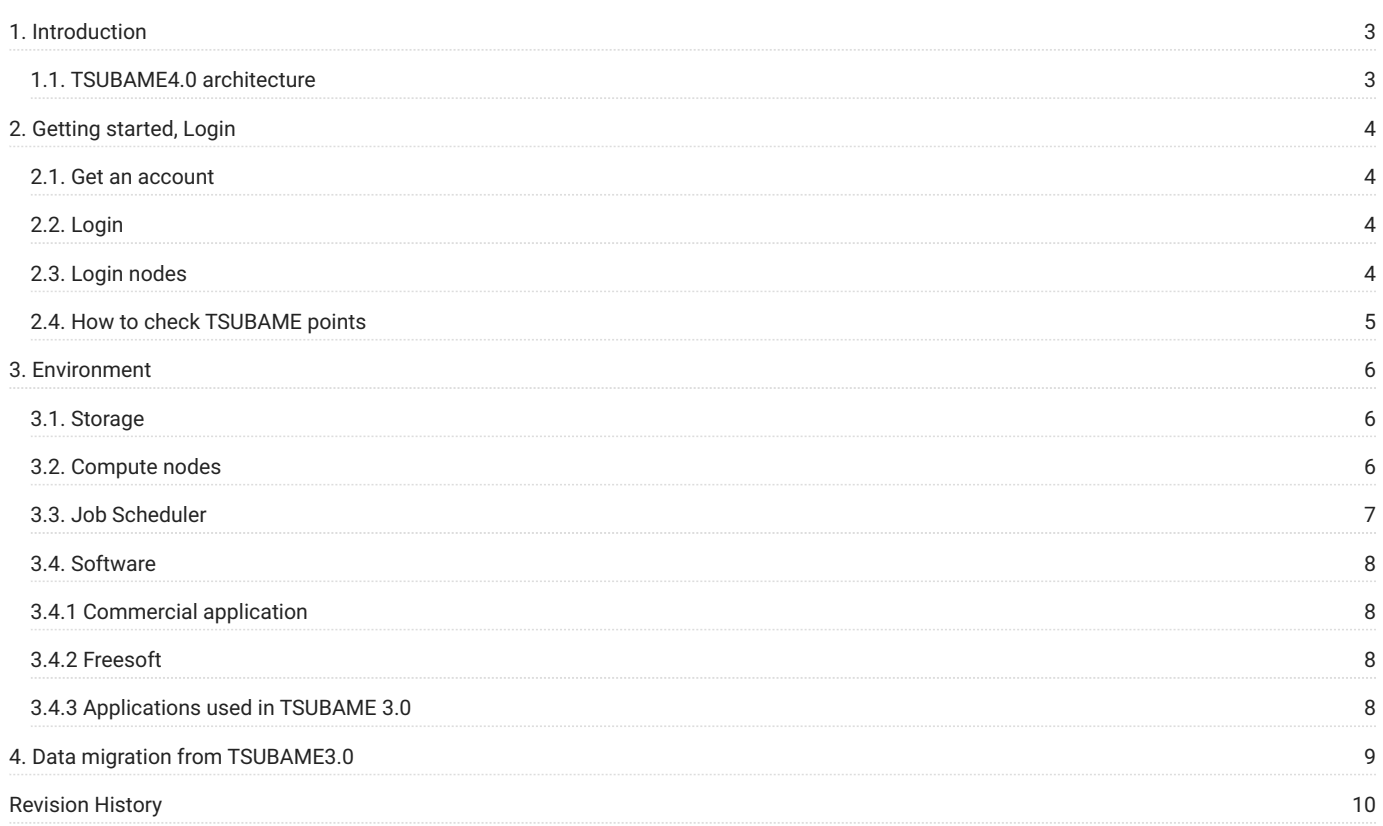

# <span id="page-2-0"></span>1. Introduction

This document is intended for existing TSUBAME 3.0 users, with an emphasis on the differences between the new TSUBAME 4.0 system and TSUBAME 3.0, to get you up and running quickly and easily.

# <span id="page-2-1"></span>1.1. TSUBAME4.0 architecture

TSUBAME4.0 architechure is described here.

# <span id="page-3-0"></span>2. Getting started, Login

#### <span id="page-3-1"></span>2.1. Get an account

In order to use this system, it is necessary to register a user account.

Please refer [Getting Accounts Page](https://www.t4.gsic.titech.ac.jp/en/getting-account) for details, as the procedure depends on your affiliation and program to apply.

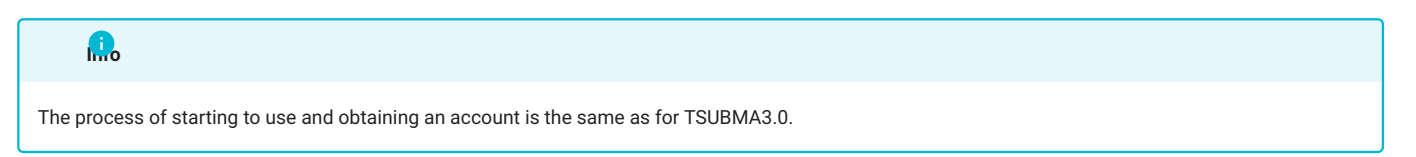

## <span id="page-3-2"></span>2.2. Login

You need to upload the SSH public key to access the login node.

Please refer to TSUBAME portal User's Guide "SSH public key registration" for the operation of public key registration.

The login method is the same as for TSUBMA3.0. **Info**

#### <span id="page-3-3"></span>2.3. Login nodes

To use this system, you must first log in to the login node; the terminal software used in TSUBAME 3.0 can be used without modification.

The login destination is connected to via SSH. File transfers also connect via SFTP.

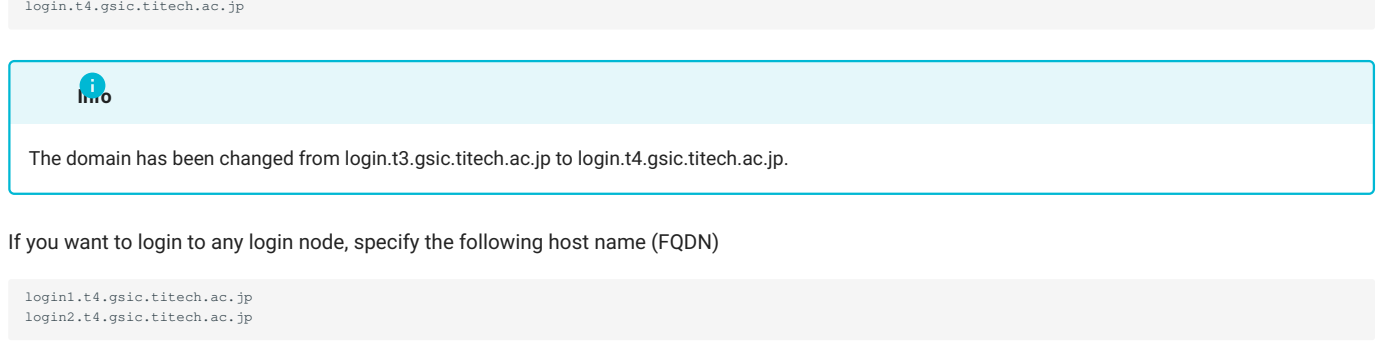

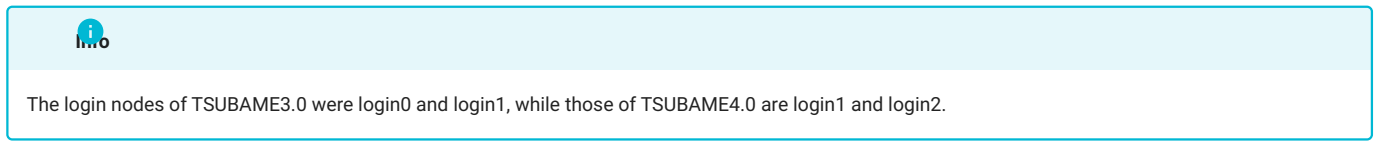

#### 2.3.1. Restrictions for heavy work in login nodes

As login nodes (login, login0, login1) are shared with many users at the same time, please do not execute programs which dominate CPU time. For parallel or long-time computation, please use compute nodes using qsub and qrsh commands, Followings are examples of judgment criteria. When the system administrator noticed your program is preventing others, it will be terminated even if it is permitted or not prohibited here,

#### Permitted operations

- File transfer, compression, decompression (e.g., scp, sftp, rsync, tar) •
- Program compilation (If you consume lots of resources by parallel compilation etc., use compute nodes)

#### Prohibited operations

- Calculation using commercial applications, freeware, or programs made by yourself •
- Execution of programs that exceeds 10 minutes (except for file transfer) •
- Execution of parallel programs (including python and MPI) •
- Execution of programs that consumes lots of memory •
- Execution of lots of processes simultaneously (e.g., parallel compilation) •
- Execution of server programs or auto-restart programs (e.g., VSCode Server, Jupyter Notebook) •
- Other operations which use lots of CPU resources •

The login nodes have 4 GB memory limit per process. The system administrator will terminate programs with excessive loads without prior notice. If you want to execute such operations, or you feel login nodes are too heavy, please use compute nodes as interactive jobs via job scheduler.

#### **Info**

The rules for using login nodes and computation nodes are the same as in TSUBAME 3.0.

# <span id="page-4-0"></span>2.4. How to check TSUBAME points

You can check TSUBAME points with t4-user-info group point command as below.

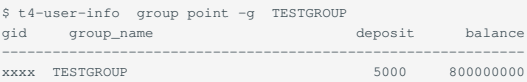

## **Info**

The TSUBAME point confirmation command has been changed from t3-user-info to t4-user-info.

# <span id="page-5-0"></span>3. Environment

## <span id="page-5-1"></span>3.1. Storage

In TSUBAME4.0, a home directory and two types of group disks (fast storage area and large storage area) are available.

The home directory and fast storage area are built on SSD shared storage, and the large storage area is built on HDD shared storage.

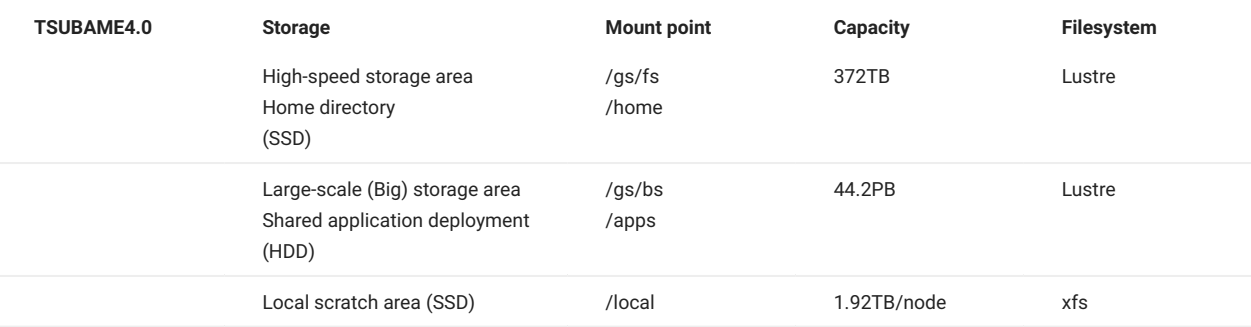

The local scratch area is located on the NVMe SSD of each compute node and can be used for temporary files, etc. during the computation.

#### **Info**

The capacity of the available local scratch area is determined by the resources acquired.

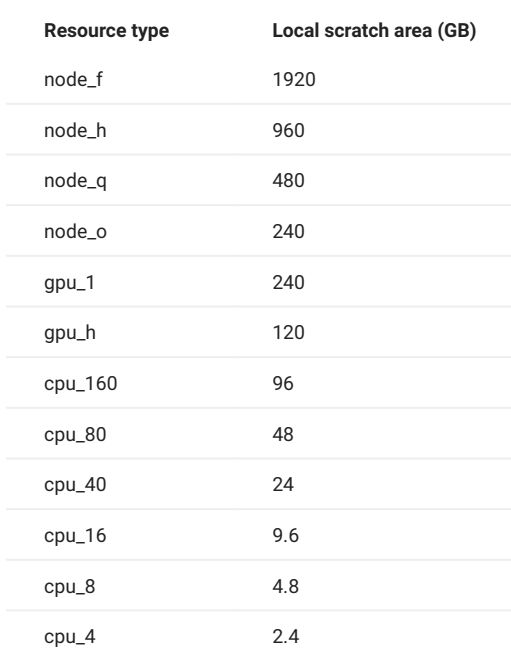

## <span id="page-5-2"></span>3.2. Compute nodes

The compute node for TSUBAME 4.0 is a 4th generation AMD EPYC 9654 on the Zen4 architecture, with more than 6 times more cores per node than TSUBAME 3.0.

The compute node has 4 NVIDIA H100 Tensor Core GPUs.

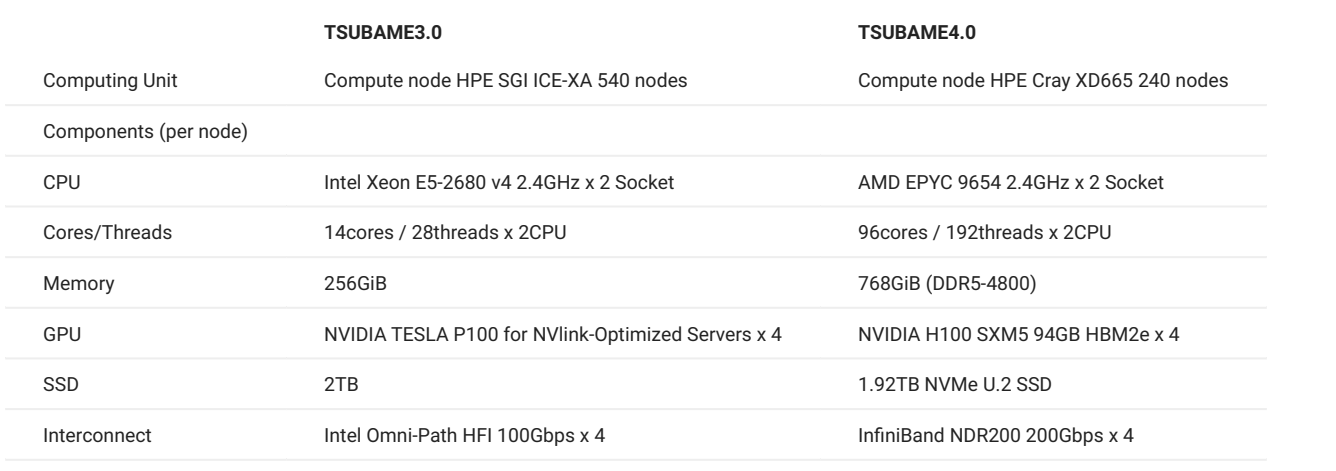

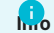

TSUBAME4.0 calculation nodes are from r1n1 to r23n11. r: 1 to 23 n: 1 to 10 or 11

### <span id="page-6-0"></span>3.3. Job Scheduler

TSUBAME4.0 uses the Altair Grid Engine (AGE), the successor to the UNIVA Grid Engine (UGE) of TSUBAME3.0.

The resource types in TSUBAME4.0 are as follows.

The number of resource types has increased, and the number of cores available for each resource type has also increased.

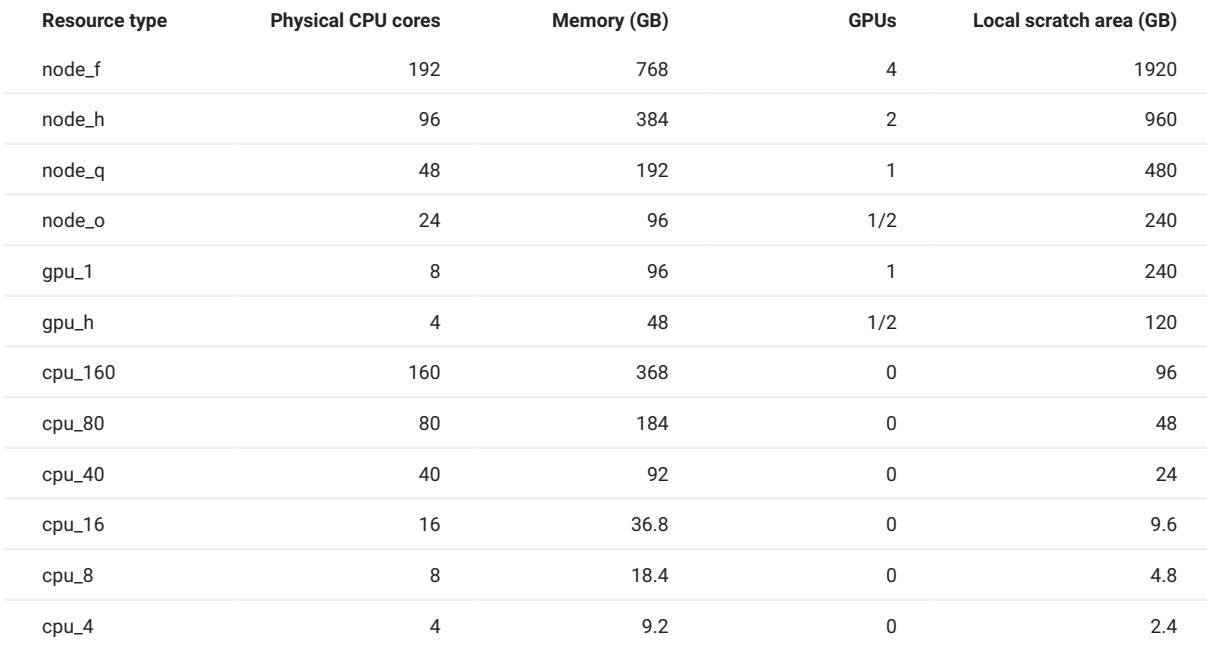

#### **3.3.1. Subscription Job**

TSUBAME4.0 introduces a "subscription" that allows quasi-exclusive use of computation nodes on a monthly basis.

Only intramural users and joint use (academic) users can use this service.

To submit a job under the subscription system, add -q prior. Other options are the same as the pay-as-you-go system.

\$ qsub -q prior -g [TSUBAME group] SCRIPTFILE

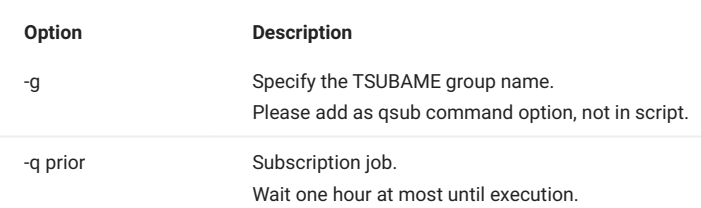

For more details about compute node subscription, check [here](https://www.t4.gsic.titech.ac.jp/en/subscription).

#### Even if a job for the subscription group, note that if  $-q$  prior is not specified, the job will be processed as a pay-as-you-go job.

## <span id="page-7-0"></span>3.4. Software

**Warning**

## <span id="page-7-1"></span>3.4.1 Commercial application

The differences between commercial applications available in TSUBAME4.0 and TSUBAME3.0 can be found here.

Each application fee is required for the use of some commercial applications. For more details, please refer to [Fare Overview](https://www.t4.gsic.titech.ac.jp/en/fare_overview) **Commercial Applications (Partially charged in TSUBAME4.0)**.

## <span id="page-7-2"></span>3.4.2 Freesoft

The difference between the free software available for TSUBAME4.0 and TSUBAME3.0 can be found here.

## <span id="page-7-3"></span>3.4.3 Applications used in TSUBAME 3.0

TSUBAME4.0 and TSUBAME3.0 have different compilers, MPI, and various libraries, so they cannot be run as they are. It is necessary to recompile the program on TSUBAME4.0.

# <span id="page-8-0"></span>4. Data migration from TSUBAME3.0

The following is an example of copying data on TSUBAME3 to TSUBAME4. All commands below are to be executed on TSUBAME3. In the example, ux00000 should be read as your TSUBAME4 login name.

Create SSH key pair on TSUBAME3 •

\$ ssh-keygen -t ecdsa

• Register the created SSH public key to TSUBAME4 portal (Registration)

\$ cat ~/.ssh/id\_ecdsa.pub

Confirm that you can SSH from TSUBAME3 to TSUBAME4 •

\$ ssh ux00000@t4-login1 /home/1/ux00000

#### **Note**

There are two login nodes for TSUBAME4, which can be accessed from TSUBAME3 by t4-login1 and t4-login2.

#### To move files from TSUBAME3 to TSUBAME4 home directory •

\$ rsync -az ./dir-to-send ux00000@t4-login1:/home/1/ux00000/dir-to-store

#### When moving files from TSUBAME3 to TSUBAME4 group disk •

\$ rsync -az ./dir-to-send ux00000@t4-login1:/gs/bs/tgz-XXXXX/dir-to-store

#### **Tips**

TSUBAME4.0 group disk includes the high-speed storage area (SSD) and the large-scale (big) storage area. Details are described [here](#page-5-1).

#### **Tips**

If you want to use a non-default SSH key pair, specify the location as below.

\$ rsync -az -e 'ssh -i /path/to/key' ./dir-to-send ux00000@t4-login1:/home/1/ux00000/dir-to-store

# <span id="page-9-0"></span>Revision History

**Date Change** 2024/04/22 First edition